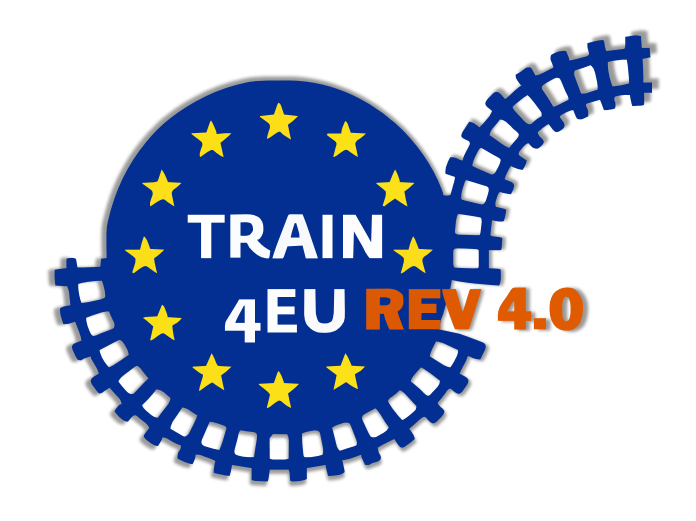

## **USER MANUAL Web Interface Unit**

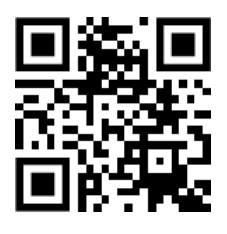

Enter our Project Web [https://t4eu-rev.cnc-network.eu](https://t4eu-rev.cnc-network.eu/)

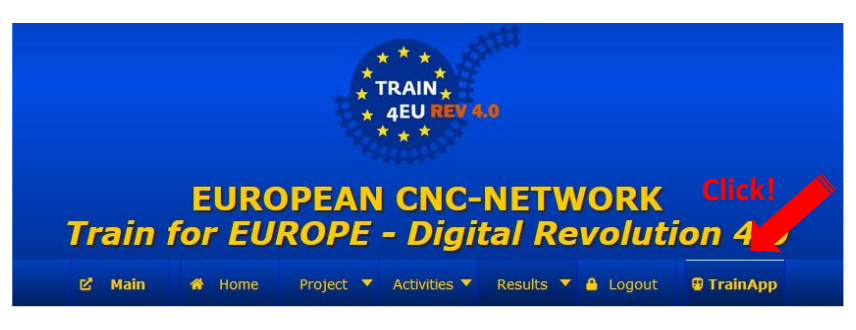

Click on "TrainApp" @ T4EU-REV Project Web

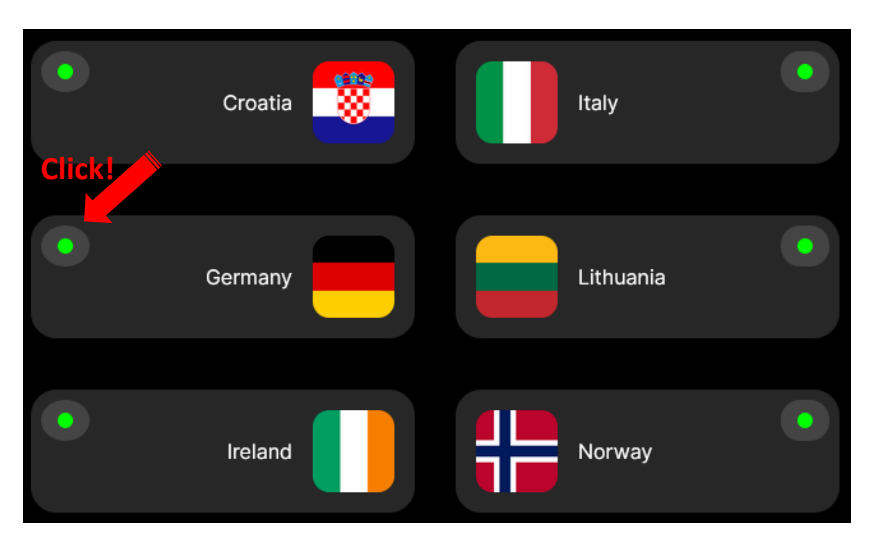

Click the "Green Light" of one connected Partnerschool

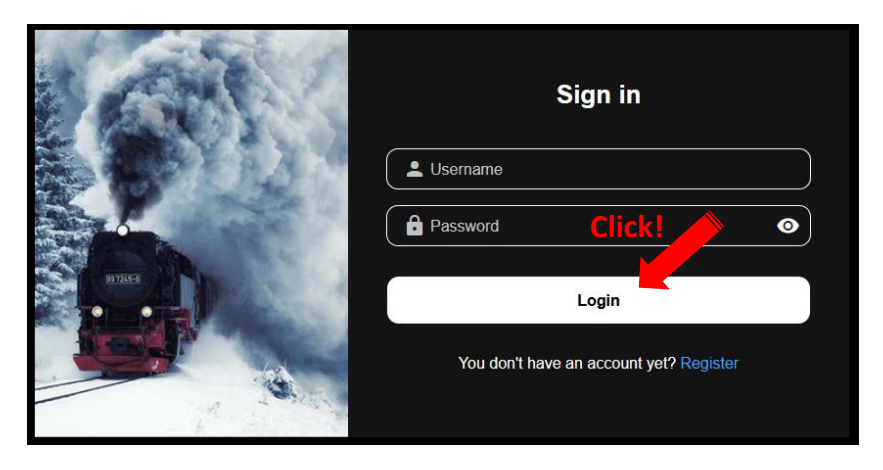

Enter with your Username and Password – or register first …

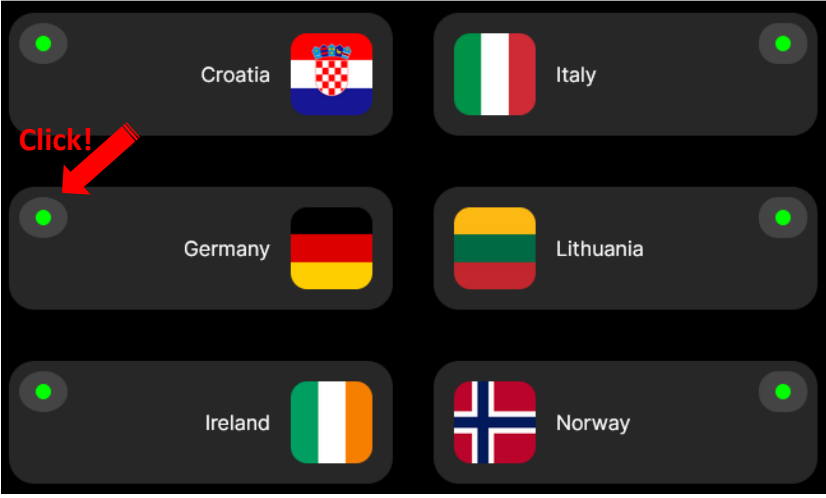

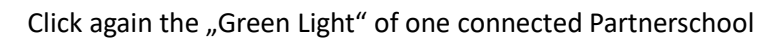

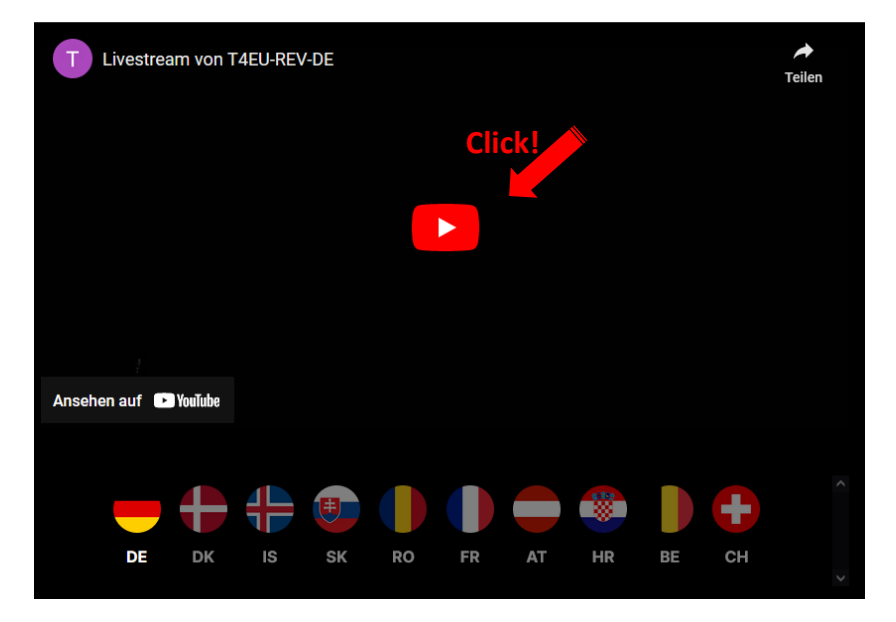

Enable YouTube for Livestream

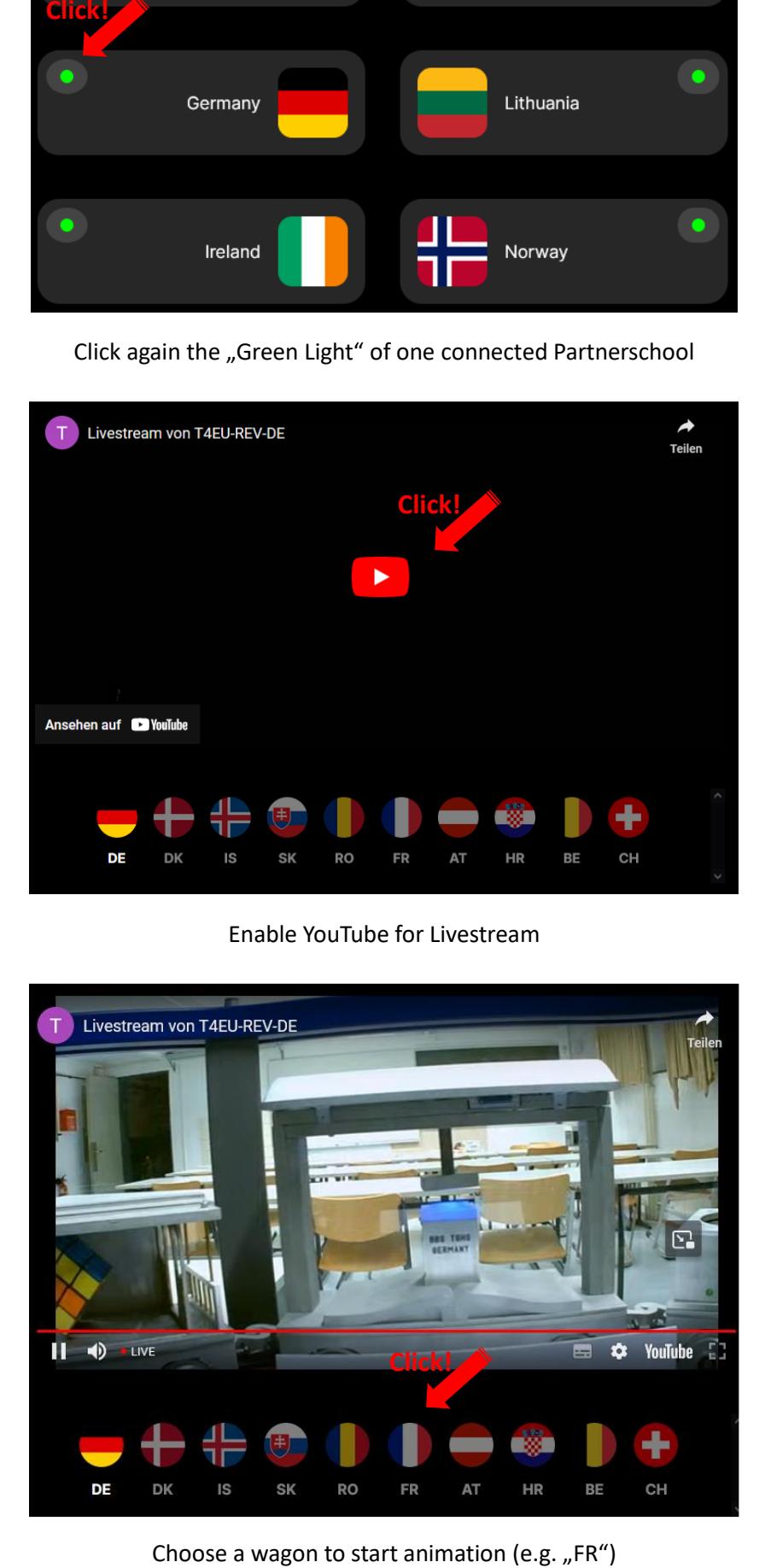

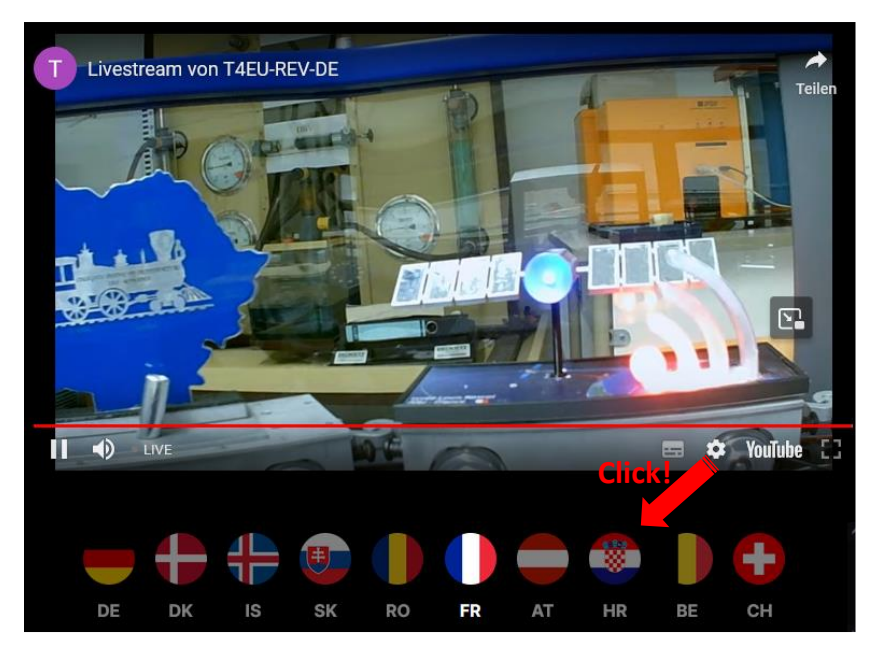

The 360° Webcam turns and shows the selected wagon. Choose another wagon (e.g. "HR")

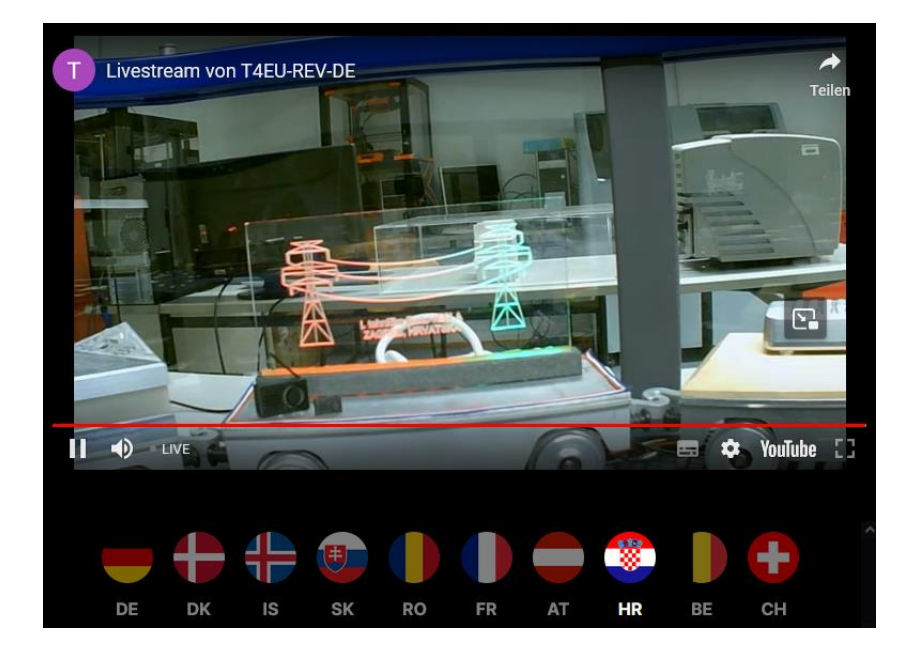

The 360° Webcam rotates again and focuses on the selected wagon. We apologize for any delays caused by YouTube.

## **Have fun!**